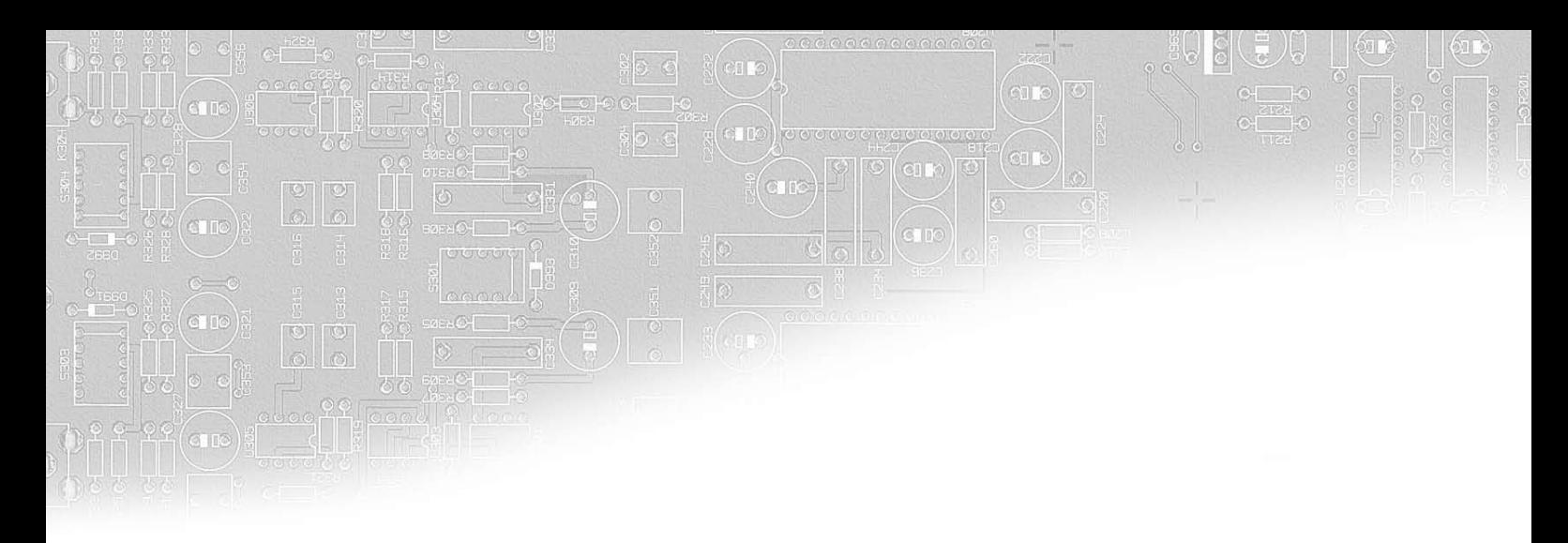

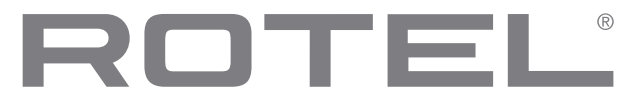

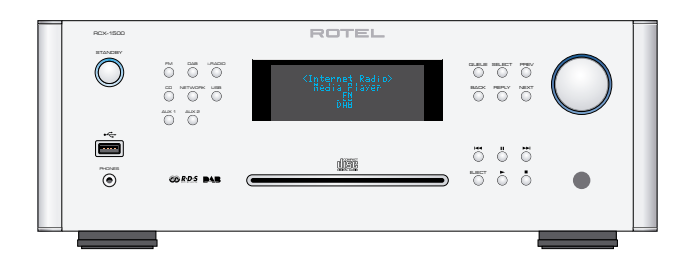

RCX-1500 Стерео CD-ресивер

Owner's Manual Manuel de l'utilisateur Bedienungsanleitung Manual de Instrucciones Gebruiksaanwijzing Manuale di istruzioni Instruktionsbok Инструкция пользователя

# **BHUMAHUE** ОПАСНОСТЬ ПОРАЖЕНИЯ<br>ЭЛЕКТРИЧЕСКИМ ТОКОМ. **HE OTKPHBATH**

ВНИМАНИЕ: ДЛЯ УМЕНЬШЕНИЯ ОПАСНОСТИ ПОРАЖЕНИЯ ЭЛЕКТРИЧЕСКИМ ТОКОМ, НЕ СНИМАЙТЕ ВЕРХНЮЮ И ЗАДНЮЮ ПАНЕЛЫ ВНУТРИ НЕТ ЧАСТЕЙ, ДОСТУПНЫХ ДЛЯ ОБСЛУЖИВАНИЯ ПОЛЬЗОВАТЕЛЮ. ДОВЕРЬТЕ ОБСЛУЖИВАНИЕ КВАЛИФИЦИРОВАННОМУ МАСТЕРУ.

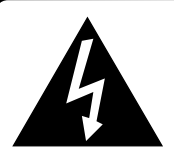

Изображение молнии в равностороннем треугольнике предупреждает пользователя о наличии внутри корпуса изделия неизолированного напряжения, величина которого может создавать опасность поражения человека электрическим током.

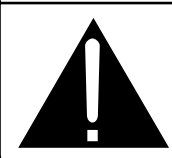

Изображение восклицательного знака в равностороннем треугольнике предупреждает пользователя о наличии в сопровождающей аппарат документации важных инструкций по эксплуатации и техническому обслуживанию.

# ДЛЯ США, КАНАДЫ И ДРУГИХ СТРАН, ГДЕ<br>УСТРОЙСТВО ОДОБРЕНО К ИСПОЛЬЗОВАНИЮ.

**CAUTION: TO PREVENT ELECTRIC SHOCK, MATCH WIDE BLADE** OF PLUG TO WIDE SLOT. INSERT FULLY.

ATTENTION: POUR EVITER LES CHOCS ELECTRIQUES, INTRODUIRE LA LAME LA PLUS LARGE DE LA FICHE DANS LA BORNE CORRESPONDANTE DE LA PRISE ET POUSSER JUSQU AU FOND.

#### Этот цифровой аппарата класса В соответствует требованиям канадского стандарта ICES-003.

Cet appareil numérique de la classe B est conforme à la norme NMB-003 du Canada.

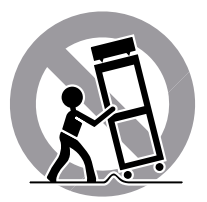

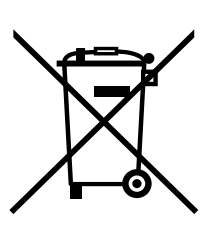

Изделия Rotel спроектированы для соответствия международным предписаниям на ограничение опасных веществ (RoHS) в электрическом и электронном оборудовании и утилизации этого оборудования (WEEE). Символ перечеркнутого мусорного бака указывает на соответствие и на то, что все изделия должны быть переработаны должным образом или обработаны в соответствии с этими предписаниями.

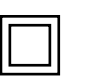

Данный символ означает, что это изделие имеет двойную изоляцию. Заземление не требуется.

#### ВАЖНЫЕ ЗАМЕЧАНИЯ ОТНОСИТЕЛЬНО ЛАЗЕРА

Устройство соответствует КЛАССУ 1 по классификаци пазерных излелий 2. ОПАСНОСТЬ: при снятии крышки корпуса

**КЛАСС1** ЛАСЕРНЫЙ ПРОДУКТ

существует опасность облучения лазером видимого спектра. Избегайте попадания под лазерный луч.

3. ВНИМАНИЕ: не снимайте верхнюю панель.

Внутри нет частей, доступных для обслуживания

пользователю. Доверьте обслуживание

квалифицированному мастеру.

ПРЕДОСТЕРЕЖЕНИЕ!

Во избежание поражения электрическим током или возгорания:

- 1. Не удаляйте винты и панели корпуса.
- 2. Не допускайте воздействия на аппарат дождя или влаги.
- 3. Не касайтесь шнура питания и штепсельных вилок мокрыми руками.

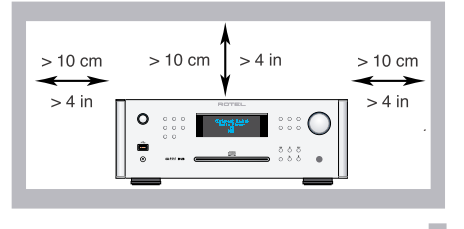

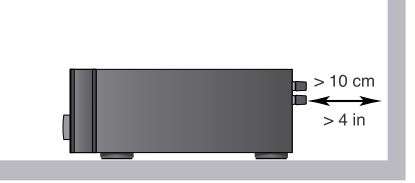

ы в соответст ии с наста ального электрического Кодекса, раздел 810: «Ралио и телевизи e añonvao

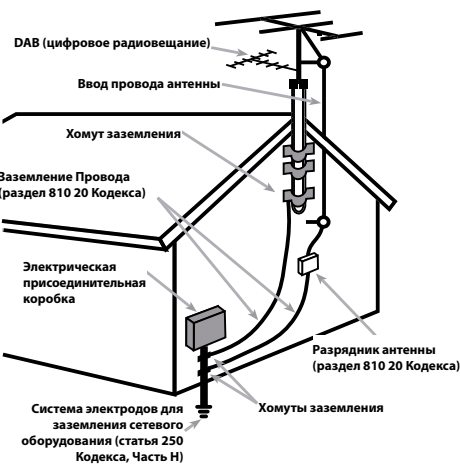

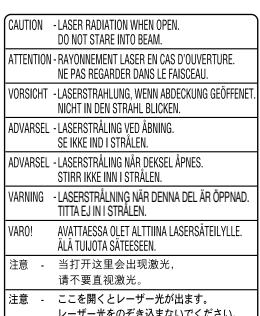

#### Замечание

Подсоединение к компьютеру должно быть осуществлено только авторизованным специалистом.

#### Информация FCC по электромагнитной совместимости

Это оборудование протестировано на предмет электромагнитной совместимости и подтверждено, что оно удовлетворяет требованиям для цифровых устройств класса Class B в части Part 15 правил FCC. Эти требования сформулированы для того, чтобы обеспечить разумную защиту от вредных излучений в жилых помещениях. Это устройство генерирует, использует и может излучать энергию на радиочастотах и, будучи установленным и используемым не в соответствии с инструкцией, может создавать помехи для радиосвязи.

Однако это не гарантирует, что в некоторых случаях не возникнут помехи для приема радио или телепередач. В таком случае вы можете попробовать предпринять следующее:

• Переориентировать приемную антенну (ТВ, радио и т.п.)

• Увеличить расстояние между устройством и ресивером

• Использовать другую розетку для ТВ, радио и т.п.

• Обратиться за консультацией к дилеру или квалифицированному специалисту по радио и ТВ

#### Предостережение

Это устройство удовлетворяет требованиям части Part 15 правил FCC и является субъектом следующих условий: (1) Это устройство не может вызывать вредные помехи, и (2) Это устройство должно выдерживать любые принимаемые помехи, включая такие помехи, которые могут привести к нежелательным отклонениям от нормальной работы.

ЗамечаниядляустановщиковсистемкабельногоТВ: Обратите внимание установщика антенн или систем CATV на параграф 820-40 Правил по установке электрооборудования (Article 820-40 of the NEC). В ней описаны правила заземления, в частности то, что «земля» устройства должна быть подсоединена к заземлению здания, причем как можно ближе к вводу кабеля. См. чертежи по установке.

# Важные инструкции по безопасности

**Предупреждение:** Внутри отсутствуют детали, обслуживаемые пользователем. Обращайтесь за обслуживанием только к квалифицированному ремонтному персоналу.

**Предупреждение:** Для снижения опасности возгорания или удара электрическим током, не подвергайте данное изделие воздействию воды или влаги. Не подвергайте изделие воздействию капель или брызг. Не размещайте никаких предметов, заполненных жидкостями, таких как вазы, на устройстве. Не позволяйте посторонним предметам попадать внутрь корпуса. Если прибор подвергается воздействию влаги, или посторонний предмет попал внутрь корпуса, немедленно отсоедините сетевой шнур от стенной розетки. Отнесите прибор к квалифицированному специалисту для осмотра и необходимого ремонта.

Прочитайте все инструкции перед подсоединением и эксплуатацией компонента.

Сохраните это руководство, чтобы вы могли обращаться к этим инструкциям по безопасности.

Обращайте внимание на все предупреждения и информацию о безопасности в этих наставлениях и на самом изделии. Следуйте всем инструкциям по эксплуатации.

Очищайте корпус только при помощи сухой тряпки или пылесосом.

Не используйте данный прибор вблизи воды.

#### **Вы должны обеспечить минимум 10 см свободного пространства вокруг прибора.**

Не ставьте прибор на кровать, диван, ковер или аналогичную поверхность, которая может перекрыть вентиляционные отверстия. Если прибор размещен в книжном или стенном шкафу, там должна быть вентиляция для должного охлаждения.

Держите компонент в отдалении от батарей, калориферов, печей или любой другой аппаратуры, которая производит тепло.

**Предупреждение:** Разъем шнура питания на задней панели является устройством для отключения сети питания. Прибор должен быть размещен на открытом пространстве, которое обеспечивает доступ к разъему сетевого шнура.

Данный прибор должен быть подсоединен к источнику питания только такого типа и напряжения, которые указаны на задней панели. (США: 120 В/60 Гц, ЕС: 230 В/50 Гц)

Подсоединяйте компонент к питающей розетке только при помощи сетевого шнура из комплекта поставки, или его точного эквивалента. Не переделывайте поставляемый шнур. Поляризованный штеккер имеет два ножевых контакта, один из которых шире другого. Заземляющий штеккер имеет два ножевых контакта и третий заземляющий штырь. Они обеспечивают вашу безопасность. Не отказывайтесь от мер безопасности, предоставляемых заземляющим или поляризованным штеккером. Если поставляемый штеккер не подходит к вашей розетке, обратитесь к электрику для замены устаревшей розетки. Не используйте удлинитель питания.

Основной штеккер сетевого шнура является отключаемым от аппарата устройством. Для полного отключения изделия от питающей сети, основной штеккер сетевого кабеля следует отсоединять от сетевой розетки переменного тока. Светодиодный индикатор ждущего режима не будет гореть, показывая, что сетевой шнур отключен. Сетевой штекер должен оставаться в легкой доступности.

Не прокладывайте сетевой шнур там, где он может быть раздавлен, пережат, скручен, подвергнут воздействию тепла или поврежден каким-либо спрособом. Обращайте особое внимание на сетевой шнур вблизи штеккера и там, где он входит в заднюю панель устройства.

Сетевой шнур следует отсоединять от стенной розетки во время грозы или если прибор оставлен неиспользуемым длительное время.

Этот прибор должен быть подсоединен к сетевой розетке, оборудованной защитным заземлением

Используйте только принадлежности, указанные производителем.

Используйте только тележку, поставку, стойку, кронштейн или полку системы, рекомендованной компанией Rotel. Будьте осторожны при перемещении прибора на подставке или стойке во избежание ранения от опрокидывания.

Немедленно прекратите использование компонента и передайте на обследование и/или обслуживание квалифицированной ремонтной организацией если:

- Сетевой шнур или штеккер был поврежден.
- Внутрь прибора уронили предметы или пролили жидкость.
- Прибор побывал под дождем.
- Прибор демонстрирует признаки ненормальной работы.
- Прибор уронили или повредили любым другим способом.

Батареи в пульте дистанционного управления (ДУ) не должны подвергаться воздействию излишнего тепла, такого как солнечный свет, огонь и т.п.

Figure 1: **Controls and Connections** Commandes et prises Bedienelemente und Anschlüsse Controlli e connessioni **Controles y Conexiones** De bedieningsorganen en aansluitingen Kontroller och anslutningar Органы управления и разъемы

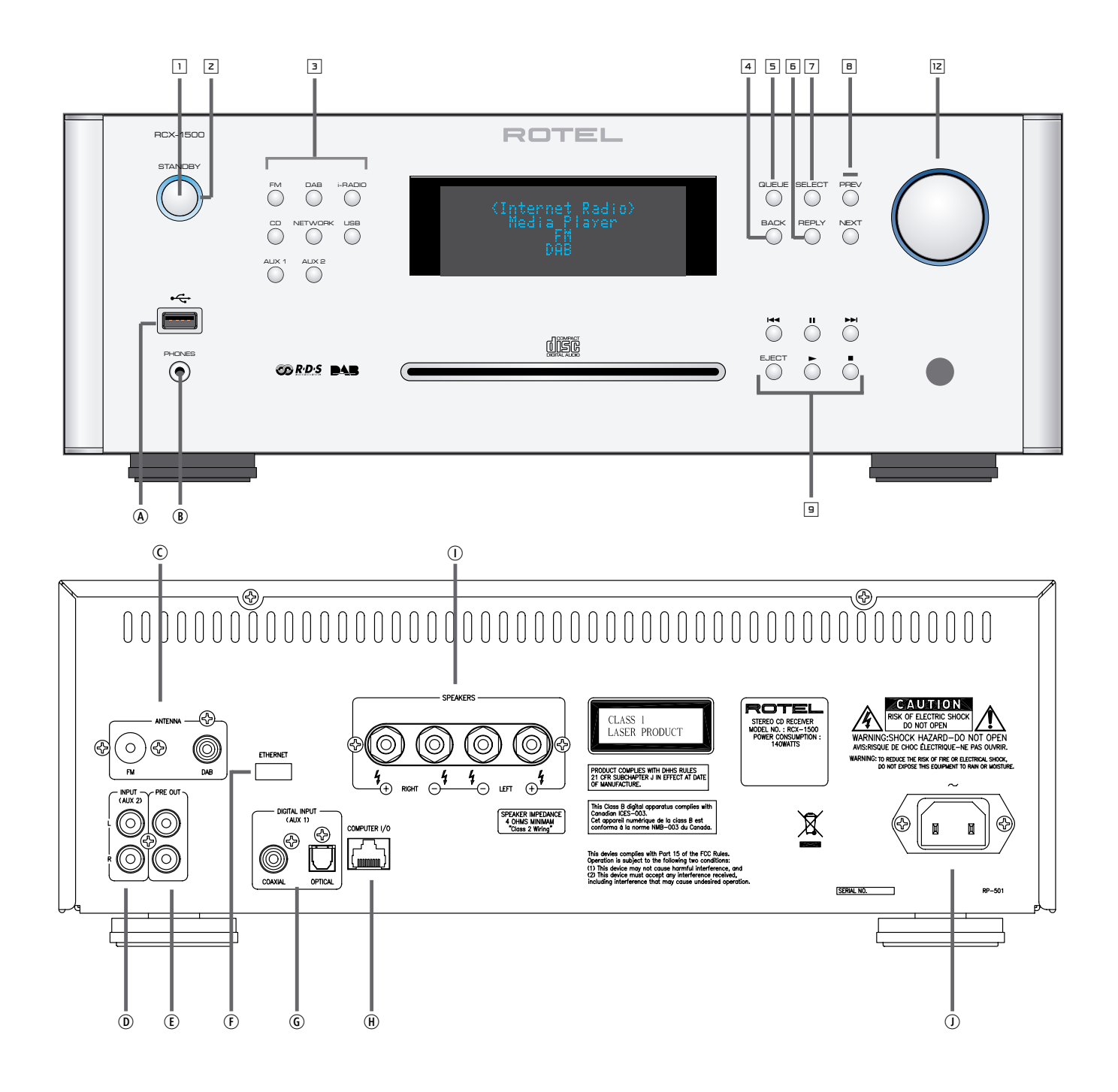

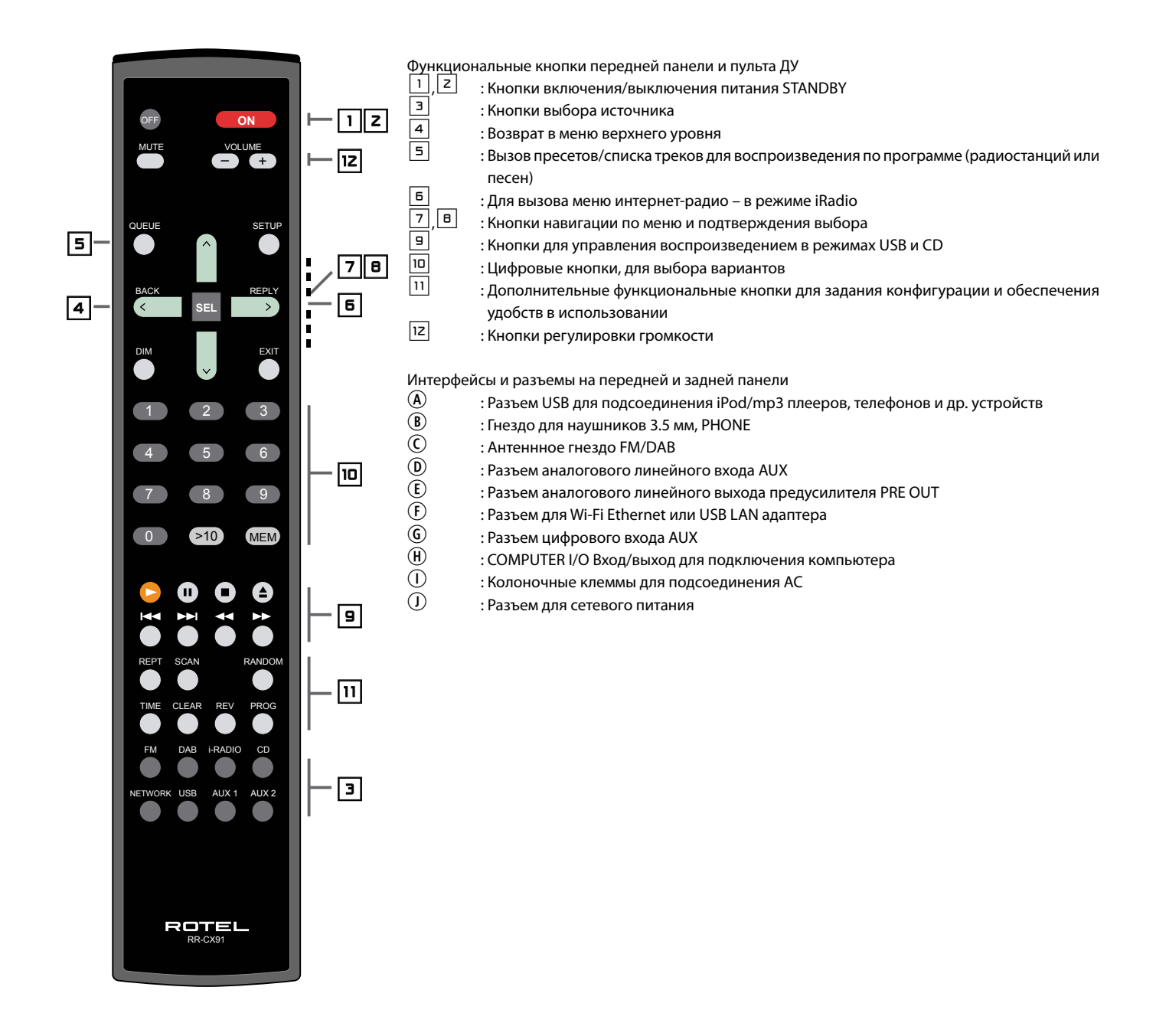

Figure 2: Hook-up Illustration Branchements principaux Diagrama de Conexiones Schema di collegamento Anschlussdiagramm De in- en uitgangsaansluitingen Inkoppling Схема подключения

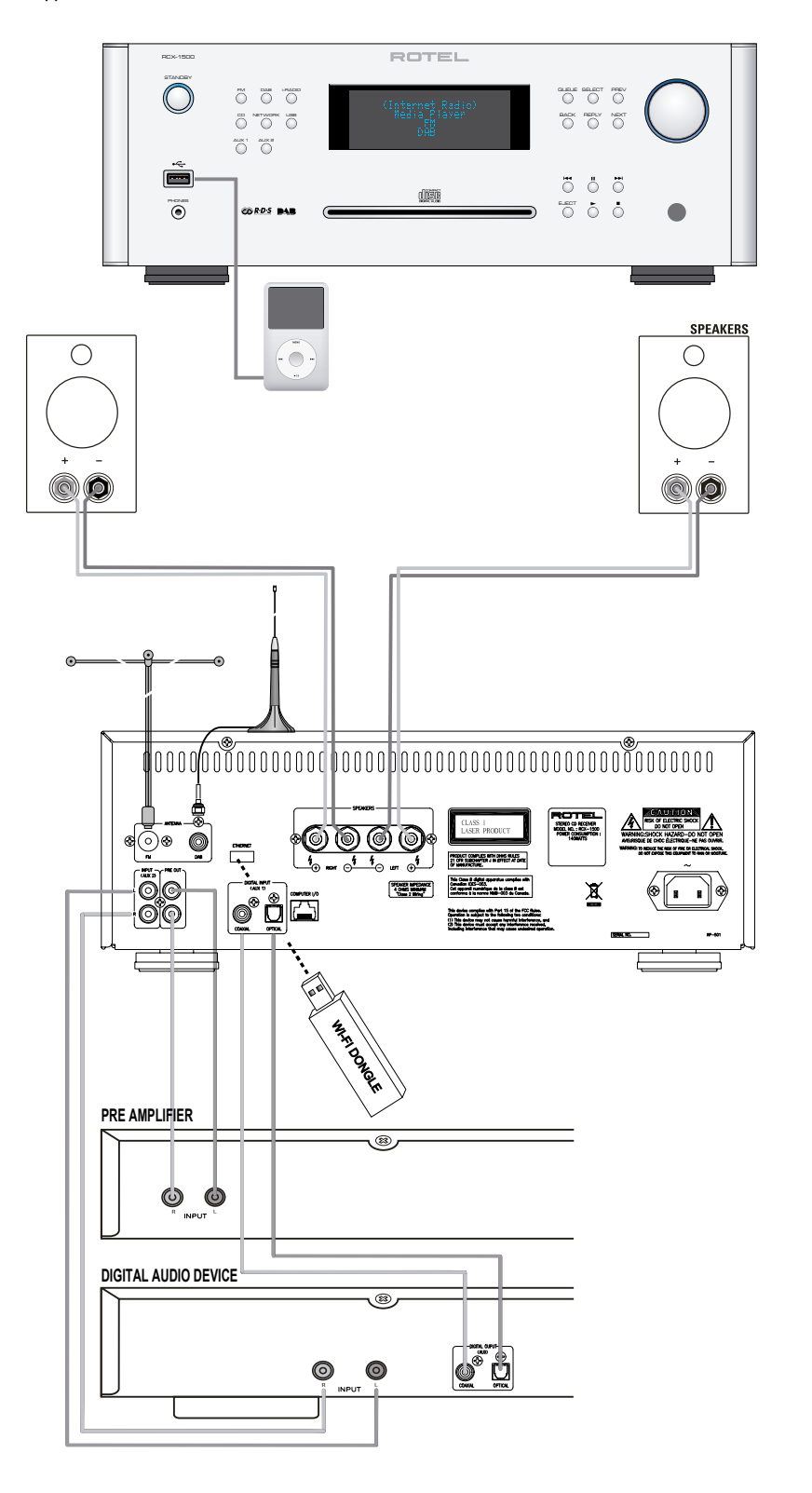

# Important Notes

When making connections be sure to:

- 4 Turn off **all** the components in the system **before** hooking up **any** components, including loudspeakers.
- 4 Turn off **all** components in the system **before** changing **any** of the connections to the system.
- It is also recommended that you:
- 4 Turn the volume control of the amplifier all the way down **before** the amplifier is turned **on or off**.

### Remarques importantes

Pendant les branchements, assurez-vous que :

- 4 **Tous** les maillons sont éteints **avant** leur branchement, **quels qu'ils soient,** y compris les enceintes acoustiques.
- 4 Éteignez **tous** les maillons **avant** de modifier **quoi que ce soit** au niveau de leurs branchements, quels qu'ils soient.
- Il est également recommandé de :
- 4 Toujours baissez le niveau sonore via le contrôle de volume, **avant d'allumer** ou **d'éteindre** l'amplificateur.

### Wichtige Hinweise

Achten Sie beim Herstellen der Verbindungen auf Folgendes:

- 4 Schalten Sie **alle** Komponenten im System ab, **bevor** Sie Geräte (einschließlich Lautsprecher) anschließen.
- 4 Schalten Sie **alle** Komponenten im System ab, **bevor** Sie Anschlüsse im System verändern.
- Ferner empfehlen wir, dass
- 4 Sie die Lautstärke herunterdrehen, **bevor** Sie den Verstärker **ein-** oder **ab**schalten.

### Notas Importantes:

Cuando realice las conexiones, asegúrese de que:

- 4 Desactiva **todos** los componentes del equipo, cajas acústicas incluidas, **antes** de conectar **cualquier nuevo componente** en el mismo.
- 4 Desactiva **todos** los componentes del equipo **antes** de cambiar **cualquier conexión del mismo**.
- También le recomendamos que:
- 4 Reduzca el nivel de volumen de su amplificador a cero **antes** de **activarlo o desactivarlo**.

# Héél belangrijk:

Bij het maken van de verbindingen:

- 4 Zorg dat niet alleen de RCX-1500, maar de **gehele** installatie uitstaat, als nog niet **alle** verbindingen gemaakt zijn.
- 4 Zorg dat niet alleen de RCX-1500, maar de **gehele** installatie ook uitstaat, **als** u verbindingen gaat **wijzigen**.

Wij raden u ook aan om

4 de volumeregelaar van de voorversterker geheel dicht te draaien (volkomen naar links) **wanneer** u uw eindversterker **aan- of uitzet**.

### Note importanti

Quando effettuate i collegamenti assicuratevi di:

- 4 Spegnere **tutti** i componenti del sistema **prima** di collegare **qualsiasi** componente, inclusi i diffusori.
- 4 Spegnere **tutti** i componenti del sistema **prima** di modificare **qualsiasi** connessione nel sistema.
- Vi raccomandiamo inoltre di:
- 4 Portare il volume a zero **prima** di **accendere o spegnere** l'amplificatore.

## Viktigt

Tänk på följande när du gör anslutningar:

- 4 Stäng av **alla** apparater i anläggningen **innan** du ansluter nya komponenter eller högtalare.
- 4 Stäng av **alla** apparater i anläggningen **innan** du ändrar någon anslutning.
- Du rekommenderas också:
- 4 Vrida ner volymen på förförstärkaren helt och hållet **innan** förstärkaren slås **på eller av**.

#### Важные примечания

При выполнении подключений обязательно:

- 4 Отключите **все** компоненты в системе перед подсоединением любых компонентов, включая громкоговорители.
- 4 Отключите **все** компоненты в системе перед изменением любых соединений в системе.

Также рекомендуем вам:

4 Уменьшить громкость усилителя до **минимума** перед его **включением и выключением**.

7

# Содержание

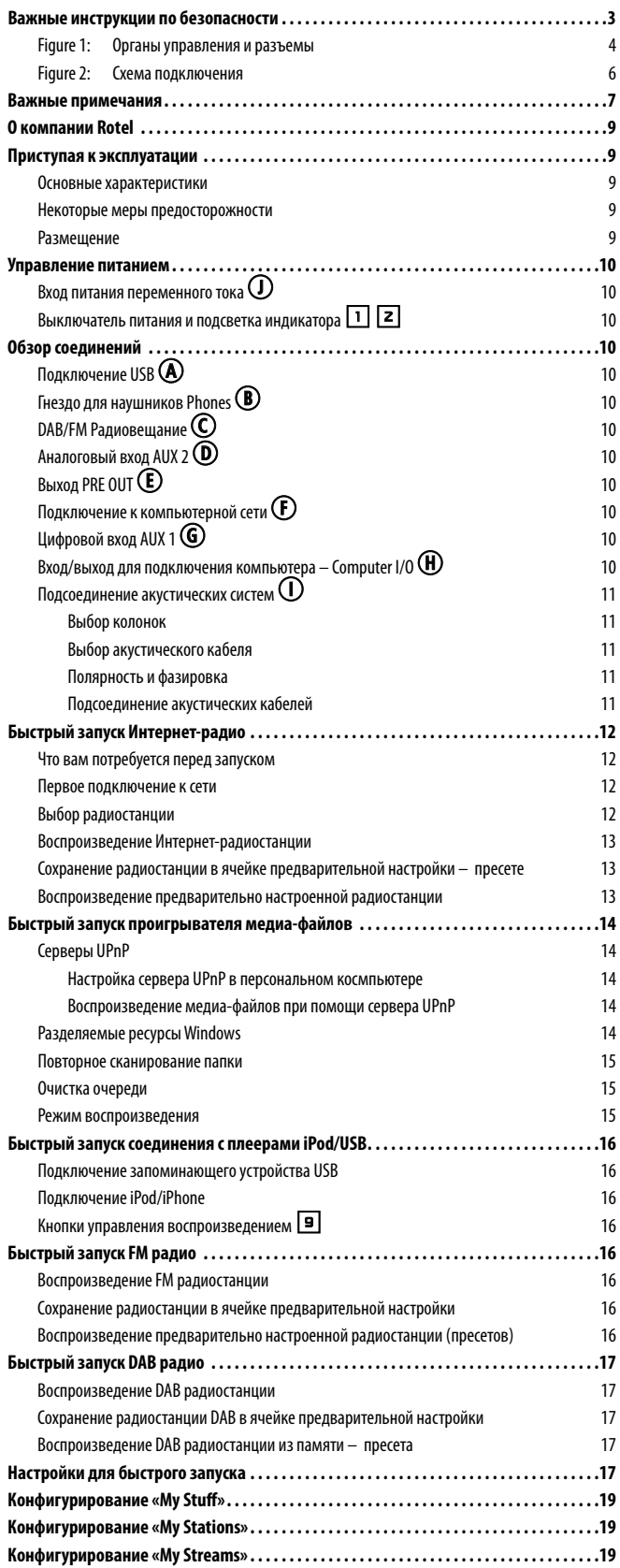

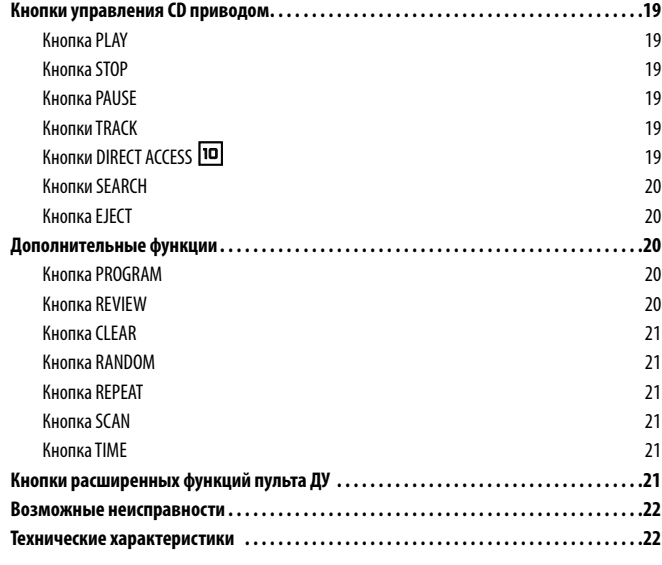

# О компании Rotel

Наша история началась почти 50 лет назад. На протяжении десятилетий, мы получили сотни наград за наши изделия и удовлетворили сотни тысяч людей, которые серьезно относятся к своим развлечениям – как и вы!

Компания ROTEL была основана семьей, которая из-за страстной любви к музыке занялась производством hi-fi компонентов бескомпромиссного качества. С годами эта страсть не утихла, и сегодня стремление семьи к обеспечению аудиофилов и меломанов, независимо от их финансового положения, аппаратурой высочайшего качества, разделяют все сотрудники ROTEL.

Дружная команда инженеров прослушивает и тщательно настраивает каждое новое изделие, пока оно не будет соответствовать их требовательным музыкальным стандартам. Им предоставлена свобода выбора комплектующих по всему миру, чтобы сделать аппарат как можно лучше. Вероятно, вы сможете найти конденсаторы из Великобритании и Германии, полупроводники из Японии и США, а также тороидальные силовые трансформаторы, изготовленные на собственном заводе ROTEL.

Мы все заботимся о нашей окружающей среде. И, поскольку все больше и больше электроники производят и позднее выбрасывают, для производителя особенно важно сделать все возможное, чтобы разработать изделия, которые имеют минимальное негативное воздействие на мусорные свалки и уровни грунтовых вод.

В компании Rotel мы горды внести наш вклад. Мы снизили содержание свинца в нашей электронике при помощи специального припоя RoHS, тогда как наши новые усилители в классе D (не цифровые) почти в пять раз более эффективны, чем наши старые разработки, и тем не менее обеспечивают мощность и качество. Эти изделия не нагреваются при работе, рассеивают минимальную энергию, хороши для окружающей среды и, кстати, лучше звучат.

Наконец, мы напечатали эту брошюру на бумаге, сделанной из вторичного сырья.

Хотя мы понимаем, что это небольшие первые шаги, но тем не менее они являются важными. И мы продолжаем искать новые методы и материалы для более чистого и «зеленого» процесса производства.

Все мы в компании Rotel благодарим вас за приобретение этого аппарата. Мы уверены, что он подарит вам долгие годы наслаждения.

# Приступая к эксплуатации

Благодарим вас за приобретение CD-ресивера Rotel RCX-1500. При использовании в высококачественной музыкальной системе или домашнем театре, ваш CD-ресивер Rotel обеспечит годы музыкального наслаждения.

#### Основные характеристики

- Беспроводное или проводное подключение для доступа к Интернет-радио.
- Доступ к сетевым персональным компьютерам и музыке в режиме «Media Player»
- Подсоединение к iPod/MP3 медиа-плеерам музыки для домашних развлечений.
- • Прослушивание вещания радиостанций DAB и FM
- Воспроизведение обычных дисков CD и MP3 или WMA кодированных
- Два канала усиления с выходной мощностью по 100 Вт

#### Некоторые меры предосторожности

Пожалуйста, внимательно прочитайте это руководство. В дополнение к основным инструкциям по установке и управлению, оно дает важную информацию о различных конфигурациях системы RCX-1500, а также общую информацию, которая поможет вам получить оптимальное качество от вашей системы. Пожалуйста, обратитесь к вашему авторизованному дилеру Rotel за ответами на любые возможные вопросы. Кроме того, все сотрудники компании Rotel приветствуют ваши вопросы и комментарии.

Сохраните транспортную картонную коробку RCX-1500 и все вложенные упаковочные материалы для использования в будущем. Пересылка или перевозка RCX-1500 в чем-то другом, кроме оригинального упаковочного материала, может привести к серьезному повреждению вашего прибора.

Заполните и вышлите карту регистрации владельца, сопровождающую RCX-1500. Обязательно сохраните оригинальный торговый чек. Он является лучшим письменным подтверждением даты приобретения, которое понадобится вам в случае, если когда-либо потребуется гарантийное обслуживание.

#### Размещение

Установите CD-ресивер RCX-1500 на твердой, горизонтальной поверхности вдали от солнечного света, тепла, влаги или вибрации.

Не ставьте другие компоненты или предметы сверху на RCX-1500. Не допускайте попадания любой жидкости внутрь прибора.

Помните о весе и габаритных размерах RCX-1500. При размещении прибора на полке, в шкафу или в стойке, убедитесь, что они может выдержать полный вес RCX-1500.

Во время нормальной работы, RCX-1500 выделяет тепло. Не закрывайте вентиляционных отверстий. Оставьте минимум 10 см свободного пространства вокруг прибора. При установке в шкафу, убедитесь, что в нем существует необходимая вентиляция.

# Управление питанием

## Вход питания переменного тока  $\mathbb O$

Ваш RCX-1500 сконфигурирован на заводе для правильного напряжения сети переменного тока в той стране, где вы его приобрели (США: 120 В/60 Гц, Европейский союз: 230 В/50 Гц). Конфигурация сети переменного тока указана на наклейке, на задней панели вашего прибора.

Прибор RCX-1500 поставляется с надлежащим шнуром питания переменного тока. Используйте только этот шнур или точный эквивалент. Не переделывайте поставляемый шнур. Не используйте удлинитель питания.

Убедитесь, что переключатель питания на передней панели RCX-1500 находится в положении «выключено». После этого вставьте один конец шнура в разъем питания переменного ока на задней панели прибора. Вставьте другой конец сетевого шнура в соответствующую розетку переменного тока.

Если вы собираетесь уехать из дома на длительное время, разумной предосторожностью будет отсоединить ваш CD-ресивер от сети.

### Выключатель питания и подсветка индикатора  $\Box$  2

Выключатель питания Standby расположен слева на передней панели. Загорится индикатор вокруг выключателя, указывая, что прибор включен в сеть. Это означает, что CD-ресивер находится в режиме ожидания Standby.

Чтобы включить прибор, нажмите на переключатель один раз. Дисплей на передней панели загорится, показывая что ресивер вышел из режима ожидания и готов к работе.

# Обзор соединений

Перед тем, как перейти к другим разделам руководства, пожалуйста, убедитесь, что все кабельные соединения выполнены должным образом. Обратитесь к рисунку 1.

# Подключение USB A

Гнездо на передней панели под переключателем Standby является портом USB. Через этот вход посредством RCX-1500 можно получить доступ к устройствам для хранения музыки. Устройства для хранения музыки, такие как проигрыватели МР3, iPod, USB карты памяти (memory sticks) или другие разновидности запоминающих устройств с интерфейсом USB могут быть подключены к CD-ресиверу RCX-1500 через фронтальный разъем USB. CD-ресивер RCX-1500 будет автоматически искать музыкальные файлы на подключенном запоминающем устройстве.

*ПРИМЕЧАНИЕ: Для доступа к музыкальным файлам RCX-1500 использует стандарт USB 2.0. Прибор может воспроизводить музыкальные файлы, сохраненные на запоминающих устройствах, которые совместимы со стандартом USB 2.0. Однако он не будет работать с устройствами, которым необходимы дополнительные драйверы (управляющие программы).*

# Гнездо для наушников Phones ®

К гнезду на передней панели под USB разъемом подсоединяются стандартные стереонаушники со штекером 3.5 мм для персонального прослушивания. Подсоединение наушников автоматически отключает звук в колонках.

# DAB/FM Радиовещание C

Пожалуйста, используйте комнатную антенну для подсоединения к разъемам DAB и FM на задней панели. Для наилучшего приема сигналов FM станций, убедитесь, что есть достаточно места для полного раскрыва Т-образной комнатной антенны. Монтажные петли на обоих концах «Т» позволяют прикрепить антенну к стене, если необходимо. Поэкспериментируйте с различными положениями для максимизации качества принимаемого сигнала.

*ПРИМЕЧАНИЕ: Вы должны предварительно вставить Wi-Fi приемник (или проводной адаптер) в порт ETHERNET на задней панели. CD-ресивер сначала начинает поиск всех доступных сетей, прежде чем разрешить доступ к DAB и FM функциям. Если сети недоступны, ресивер выдаст сообщение "Network Error". FM и DAB функции будут нормально работать только после предварительного поиска сетей.*

# Аналоговый вход AUX 2 <sup>(D)</sup>

CD-ресивер RCX-1500 может принимать аналоговый музыкальный сигнал от других источников, таких например как CD-плеер. Подсоедините выходы LEFT и RIGHT источника к разъемам LEFT и RIGHT входа AUX 2.

# Выход PRE OUT E

RCX-1500 может выдавать аналоговый сигнал на другой усилитель через разъемы, помеченные как PRE OUT. Используйте это соединение, если хотите подключить еще один усилитель мощности для своих АС.

### Подключение к компьютерной сети  $\mathbb D$

Подсоедините поставляемый компанией Rotel Wi-Fi-приемник к порту USB на задней панели RCX-1500, маркированному ETHERNET. CDресивер RCX-1500 был сконфигурирован для работы с поставляемым преобразователем Wi-Fi в USB. Дополнительного программного обеспечения или настройки не требуется. Теперь RCX-1500 готов для подключения к вашей беспроводной локальной сети. Подробную настройку см. в разделе «Интернет-радио».

*Примечание: Не все преобразователи Wi-Fi USB будут работать с RCX-1500. Пожалуйста, используйте преобразователь, поставляемый компанией Rotel. Также можно использовать преобразователь USB/ Ethernet для проводной локальной сети. Пожалуйста, обратитесь к вашему местному дилеру Rotel за совместимыми преобразователями USB/Ethernet.*

# Цифровой вход AUX 1 G

CD-ресивер RCX-1500 может принимать цифровой музыкальный сигнал от других источников, таких например как CD-плеер с цифровым выходом. В области AUX 1 Digital Input на задней панели расположены два разъема, маркированные как коаксиальный и оптический. Подсоедините коаксиальный или оптический выход вашего источника к коаксиальному или оптическому входу вашего RCX-1500.

### Вход/выход для подключения компьютера – Computer I/O H

CD-ресивером RCX-1500 можно управлять от компьютера при помощи программного обеспечения для управления аудио системами, разработанного другими фирмами. Это управление осуществляется путем передачи управляющих кодов от компьютера через проводной последовательный интерфейс RS-232. Кроме того, ПО RCX-1500 может быть обновлено при помощи специального программного обеспечения от Rotel.

За дополнительной информацией о соединениях, разводке, программном обеспечении и управляющих кодах для управления от компьютера или обновления программного обеспечения обращайтесь к вашему авторизованному дилеру Rotel.

## Подсоединение акустических систем  $\mathbb O$

#### Выбор колонок

Мы рекомендуем использовать с RCX-1500 комплект АС с номинальным импедансом не менее 4 Ом.

#### Выбор акустического кабеля

Используйте изолированный двухпроводной скрученный кабель для присоединения усилителя к акустическим системам. Размер и качество провода имеют заметное на слух влияние на параметры системы. Стандартный акустический кабель будет работать, но может привести к снижению громкости или ослаблению низких частот, особенно на больших расстояниях. В общем случае, более толстый кабель улучшает звучание. Для наилучших параметров, вы можете применить специальные акустические кабели высокого качества. Ваш авторизованный дилер ROTEL может помочь вам в выборе соответствующих кабелей для вашей системы.

#### Полярность и фазировка

Полярность или положительная/отрицательная ориентация соединений для каждого громкоговорителя должны быть согласованы, чтобы все акустические системы были в фазе. Если полярность одного соединения по ошибке сделана обратной, звучание низких частот будет очень слабым, а стереокартина деградирует. Все акустические кабели промаркированы, чтобы вы могли отличить два проводника. Это может быть полоса или рифление на изоляции одного проводника. Кабель может иметь прозрачную изоляцию с проводниками разного цвета (медный и серебряный). Это могут быть и метки полярности, напечатанные на изоляции. Определите положительный и отрицательный проводники и согласуйте с каждым разъемом громкоговорителя и усилителя.

#### Подсоединение акустических кабелей

ПРИМЕЧАНИЕ: Ниже описывается подсоединение колонок как к винтовым клеммам, так и разъемам типа «бананы». НЕ ИСПОЛЬЗУЙТЕ одновременно оба способа, например, чтобы подключить несколько пар колонок.

CD-ресивер RCX-1500 имеет по два комплекта винтовых клемм с цветовой маркировкой для каждого канала усиления. Эти разъемы принимают зачищенный провод, наконечники типа «лопатка» или «банан» (за исключением европейских стран, где применение «бананов» запрещено).

Проложите провода от RCX-1500 к колонкам. Оставьте для себя достаточный запас, чтобы иметь возможность перемещения компонентов с целью доступа к разъемам громкоговорителей.

ПРИМЕЧАНИЕ: Пометьте разъемы LEFT и RIGHT на акустических системах и убедитесь, что вы их правильно подсоединили к выходам LEFT u RIGHT.

Если вы применяете разъемы - «бананы», присоедините их к проводам и затем вставьте в разъемы для громкоговорителей SPEAKER CONNECTORS. Зажимные втулки разъемов АС должны быть завинчены на всю длину (по часовой стрелке).

Если вы используете «лопатки», смонтируйте их на провода. Если вы присоединяете зачищенные кабели непосредственно к разъемам громкоговорителей, отделите проводники и снимите изоляцию с конца каждого провода. Будьте внимательны, чтобы не повредить токопроводящие жилы. Отвинтите (против часовой стрелки) зажимную втулку разъема громкоговорителя. Расположите наконечник вокруг оси втулки, или просуньте оголенный провод в отверстие в оси. Заверните втулку по часовой стрелке, чтобы надежно зафиксировать наконечник или провод.

Примечание: Убедитесь, что отдельные «разлохмаченные» жилы провода не касаются соседних проводов или разъемов.

# Быстрый запуск Интернет-радио

#### Что вам потребуется перед запуском

Перед тем, как вы воспользуетесь вашим Интернет-радио, вам понадобится следующее:

- Широкополосное подключение к Интернет.
- Точка доступа к Интернет через беспроводную локальную сеть. (проводное подключение к локальной сети также возможно посредством указанного преобразователя USB/Ethernet компании Rotel)

При помощи беспроводного подключения к локальной сети, Интернетрадио должно работать везде в пределах 100 метров от беспроводной точки доступа. Пользователь может подтвердить силу сигнала WiFi, находясь в меню настройки.

Убедитесь, что ваша локальная сеть подключена должным образом и способна выходить в Интернет. Чтобы RCX-1500 имел доступ к Интернетрадиостанциям, требуется подключение к Интернет.

#### Первое подключение к сети

Вставьте преобразователь USB Wi-Fi в порт USB @ на задней панели RCX-1500 и нажмите кнопку STANDBY, чтобы включить прибор. Дисплей на передней панели RCX-1500 загорится и отобразит:

l,

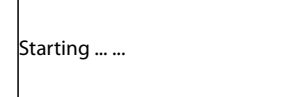

SCANNING NETWORK.. ...

Спустя несколько секунд, он начнет сканировать сеть.

Если он не сможет найти сеть, отобразится сообщение:

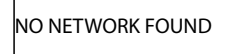

Когда Интернет-радиоприемник находит сеть, дисплей отображает на экране идентификатор ESSID для точки доступа – это название, которое назначено точке доступа администратором локальной сети – например:

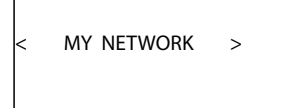

Вполне возможно, и в некоторых местах весьма вероятно, что ваш RCX-1500 найдет более одной точки доступа при использовании беспроводного подключения, в таком случае вы можете выбрать, какую из них вы хотите использовать для подключения. Используйте кнопки навигации PREV, NEXT, SELECT на передней панели, чтобы сделать выбор.

Если экран отображает "Enter WEP key" или "Enter WPA key", значит, данная локальная сеть использует одну из систем шифрования, – WEP (секретность, эквивалентную проводному подключению) или WPA (защищенный доступ к Wi-Fi ). Пожалуйста, получите код доступа от администратора этой беспроводной сети. Введите код в RCX-1500, чтобы получить доступ к беспроводной локальной сети.

*Примечание: Если вы хотели бы дать CD-ресиверу RCX-1500 статический адрес IP, либо RCX-1500 не может автоматически получить адрес IP, тогда, пожалуйста, обратитесь к подразделу «Конфигурирование сети» в разделе «Настройки» в конце руководства.*

#### Выбор радиостанции

Когда сеть найдена и сетевые подключения выполнены, отобразится меню верхнего уровня, пожалуйста, выберите "Internet Radio", дисплей отобразит следующее:

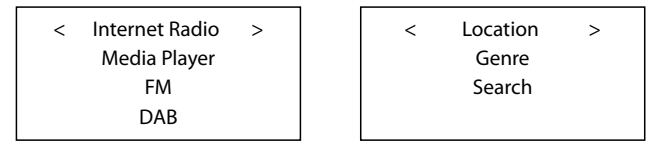

Теперь вы можете выбирать Интернет-радиостанции для прослушивании при помощи одного из способов, приведенных ниже.

**<LOCATION>** (расположение) позволяет вам выбирать радиостанции, вещающие в определенной области или странах:

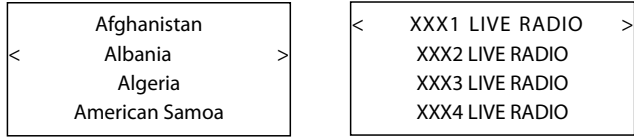

1. Нажимайте на кнопки навигации PREV, NEXT до тех пор, пока дисплей не отобразит желаемую область или страну, затем нажмите на кнопку SELECT.

2. Нажимайте на кнопки PREV, NEXT пока дисплей не выделит желаемую радиостанцию, затем нажмите на кнопку SELECT.

3. Подождите, пока CD-ресивер не подключится к данной радиостанции.

**<GENRE>** (жанр) позволяет вам выбирать радиостанции в соответствии с их содержимым, например, Классика, Рок, Спорт, Новости и т.п.

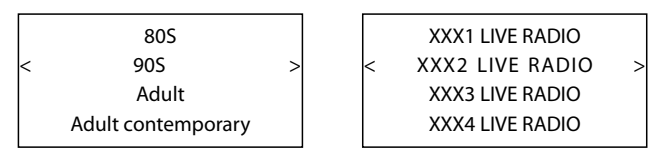

1. Нажимайте на кнопки навигации PREV, NEXT до тех пор, пока дисплей не выделит тип желаемого содержимого, затем нажмите на кнопку SELECT для выбора.

2. Нажимайте на кнопки навигации PREV, NEXT для выделения желаемой радиостанции, затем нажмите на кнопку SELECT.

3. Подождите, пока CD-ресивер не подключится к данной радиостанции.

**<SEARCH>** (поиск) позволяет вам искать определенный тип радиостанции при помощи короткого ключевого слова.

l,

Station Name END <> A BCDEFGHIJKLNO ART

xxx ART xx Radio1 x ARTxx xx Radio2 ARTxxxx xx Radio3

1. Нажимайте на кнопки навигации PREV, NEXT до тех пор, пока дисплей не отобразит нужную букву для ввода, затем нажмите на кнопку SELECT.

2. Повторяйте этот шаг для ввода всех букв слова. Выберите "END" для подтверждения слова.

3. Нажмите на кнопку SELECT для включения поиска. Дисплей отобразит все радиостанции, которые соответствуют ключевому слову.

4. Выберите желаемую радиостанцию с помощью кнопок навигации PREV, NEXT, затем нажмите на кнопку SELECT. CD-ресивер RCX-1500 подключится к этой радиостанции.

### Воспроизведение Интернет-радиостанции

После подсоединения к радиостанции, дисплей покажет название радиостанции, тип аудио файла и скорость потока данных.

BBC RADIO BUFFERING xx%

BBC RADIO xxx kbPs WMA XX:XX

### Сохранение радиостанции в ячейке предварительной настройки – пресете (только с пульта)

l,

При воспроизведении радиостанции, удерживайте кнопку запоминания MEM на пульте, затем нажмите номер предназначенной ячейки на цифровой клавиатуре, дисплей отобразит:

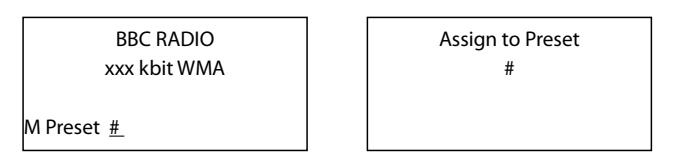

CD-ресивер RCX-1500 сохранит текущую радиостанцию в ячейке с данным номером. CD-ресивер RCX-1500 может сохранять до 30 пресетов – предварительно настроенных радиостанций.

Воспроизведение предварительно настроенной радиостанции Когда воспроизводится радиостанция, вы можете переключить на другие предварительно настроенные радиостанции, как показано ниже:

1. С пульта нажмите цифровую кнопку с номером ячейки для желаемой радиостанции. Например, нажмите кнопку «0», а затем «3» для выбора пресета номер 3, или же нажмите кнопку «1», а затем «3» для выбора пресета номер 13.

2. Нажмите кнопку QUEUE **5** на передней панели или на пульте для вызова номера ячейки и соответствующей радиостанции. Используйте кнопки навигации для выделения радиостанции, затем нажмите на кнопку SELECT. Дисплей отобразит следующее:

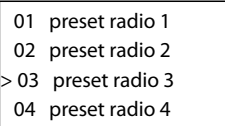

Нажмите кнопку QUEUE еще раз для выхода из меню очереди и возврата в состояние воспроизведения.

# Быстрый запуск проигрывателя медиафайлов

Функции проигрывателя медиа-файлов позволяют вам воспроизводить аудио файлы (AAC, AIFF, AU, MP3, RM, WAV, WMA и FLAC) и списки воспроизведения (M3U), сохраненные на сетевых персональных компьютерах. Это было проверено на Windows 2000, Windows XP и Windows Vista.

*Примечание: На вашем компьютере должен быть включен общий доступ к файлам. Пожалуйста, обратитесь к руководству на ваш компьютер за инструкциями.* 

### Серверы UPnP

#### Настройка сервера UPnP в персональном космпьютере

1. Используйте программу Windows Media Player 11 для настройки персонального компьютера в качестве сервера UPnP, кликните закладку Library, находясь в программе Windows Media Player 11, и выберите 'Media Sharing...', чтобы открыть окно 'Media Sharing' для настройки этого параметра.

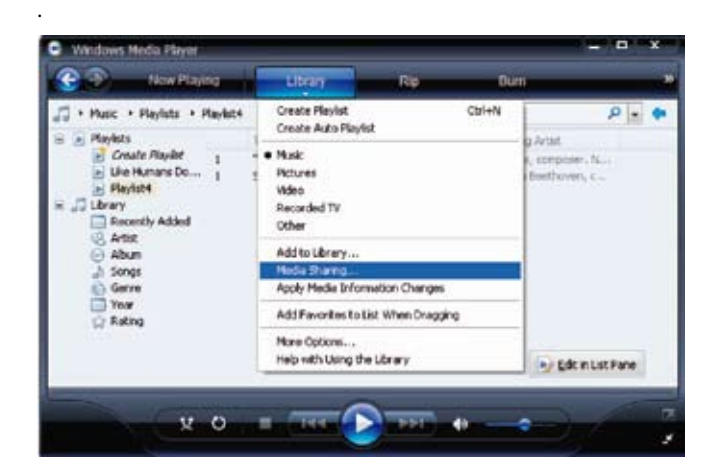

2. Теперь ваш персональный компьютер запросит вас, какое устройство пыталось подключиться к вашему серверу UPnP. Пожалуйста, кликните кнопку Allow (разрешить).

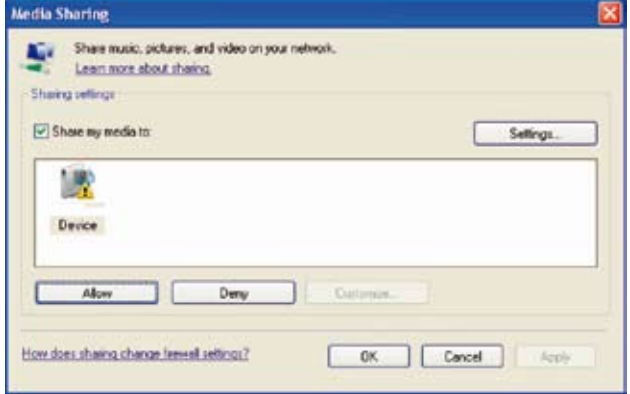

3. На CD-ресивере RCX-1500 войдите в меню 'Media Player' и выберите подменю 'UPnP Servers' при помощи кнопок навигации PREV, NEXT, SELECT. RCX-1500 просканирует все доступные серверы UPnP. Если никаких серверов UPnP не найдено, он отобразит сообщение '[Empty]'.

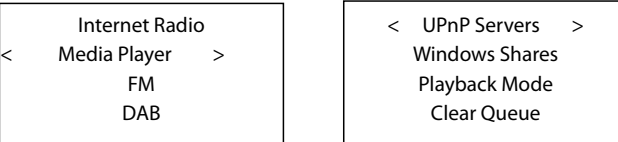

Воспроизведение медиа-файлов при помощи сервера UPnP 1. После успешного сканирования, выберите ваш сервер UPnP, при помощи кнопок навигации, если серверов UPnP более одного, выделите, затем нажмите на кнопку SELECT для выбора желаемого сервера.

2. Теперь CD-ресивер RCX-1500 выведет список категорий, доступных на сервере UPnP, например, 'Music' (музыка), 'Play lists' (списки для воспроизведения) и т.п. Выберите желаемую категорию, при помощи кнопок навигации.

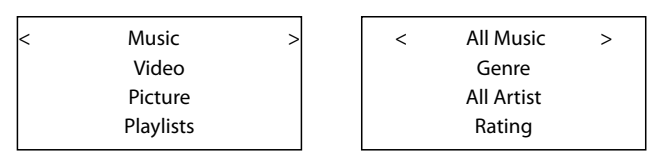

3. После выбора категории, CD-ресивер отобразит сообщение «Add to Queue», за ним музыкальные файлы и/или подкатегории, выберите желаемый файл, при помощи кнопок навигации. CD-ресивер RCX-1500 добавит все дорожки к своей очереди и воспроизведет их по порядку.

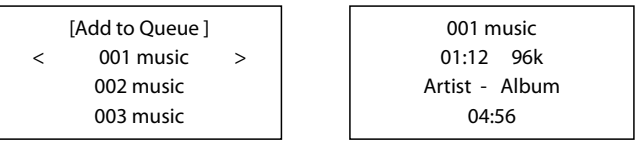

*Примечание: Первый выбранный музыкальный файл будет добавлен к очереди и воспроизведен немедленно, дополнительно выбранные музыкальные файлы будут воспроизведены в выбранном порядке.*

4. Нажмите кнопку QUEUE для вызова дорожек, ожидающих воспроизведения. Перейдите к желаемой дорожке при помощи кнопок навигации.

5. Используйте кнопки PLAY >, STOP ., PAUSE II, TRACK ко, > для навигации и воспроизведения.

### Разделяемые ресурсы Windows

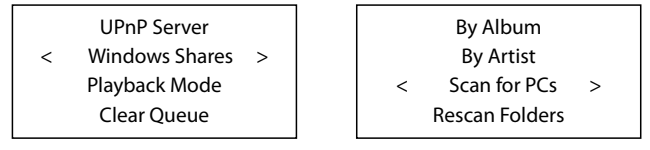

1. Перейдите в меню 'Media Player' и выберите подменю «Windows Shares' – > 'Scan for PCS», при помощи кнопок навигации.

2. Теперь CD-ресивер отобразит сообщение 'Finding PCs'. Как только прибор завершит сканирование, будет отображен список найденных компьютеров. Если на компьютерах отсутствуют разделяемые ресурсы, прибор отобразит «No PCs found» (компьютеры не найдены).

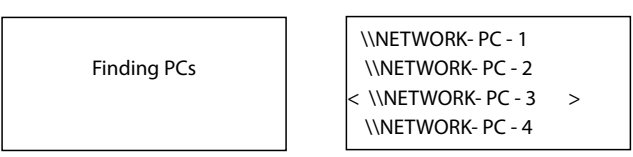

*Примечание: Если вы установили на вашем компьютере более одного пользователя и пароля, CD-ресивер RCX-1500 запросит вас ввести имя пользователя и пароль для доступа к файлам в разделяемой папке. Как только CD-ресивер RCX-1500 получил доступ к вашей разделяемой папке, будет добавлен буферный файл, чтобы ускорить поиск этой папки.*

3. Введите желаемый персональный компьютер при помощи кнопок навигации. Дисплей отобразит сообщение «Finding Folders» (ищу папки), затем покажет разделяемые папки; используйте кнопки навигации для выбора желаемых разделяемых папок. Если разделяемые папки отсутствуют, прибор отобразит «No Share folders found on \\shared PC» (на разделяемых компьютерах не найдены разделяемые папки). Нажмите кнопку BACK для возврата в предыдущее меню для выбора другого разделяемого персонального компьютера.

4. Используйте кнопки навигации для выбора аудио файла, затем нажмите на кнопку SELECT для воспроизведения выбранного аудио файла.

l,

 \\A\_ Folder \\B\_ Folder  $\langle \angle C_F$ Folder  $\rangle$ 

Music-files-001. mp3 music-files-002. wav music-files-003. mp3 music-files-004. aac

#### Повторное сканирование папки

Если CD-ресивер не может успешно отыскать все файлы в папке, пожалуйста, выберите 'Rescan Folder', прибор попробует отсканировать музыкальные файлы снова.

Как только CD-ресивер завершил сканирование, он отобразит сообщение 'By Album'. Теперь вы можете пролистать отсканированные медиафайлы, которые по возможности будут организованы 'By Album' (по альбомам), 'By Artist' (по исполнителям) и 'Playlists' (по спискам для воспроизведения).

#### Очистка очереди

Подменю Clear Queue используется для очистки сохраненной очереди.

#### Режим воспроизведения

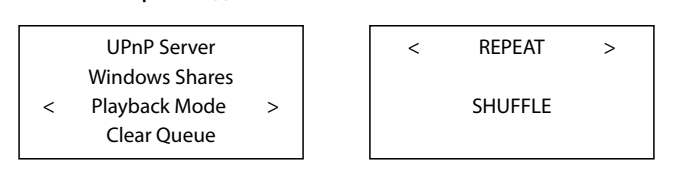

Выберите подменю 'Media Player' – ->'Playback Mode'; существуют два подменю, – "Repeat" и "Shuffle". Введите один из них, затем ответьте YES (да) или NO (нет), нажимая кнопку SELECT.

REPEAT: Дорожки воспроизводятся одна за другой и будут начинаться снова с первой дорожки, когда заканчивается последняя дорожка.

SHUFFLE: CD-ресивер RCX-1500 будет воспроизводить дорожки в случайном порядке.

*Примечание: Если включены режимы и REPEAT, и SHUFFLE, CD-ресивер RCX-1500 сначала воспроизведет список в случайном порядке, а после того, как все дорожки будут воспроизведены один раз, он продолжит воспроизведение списка в случайном порядке, пока не будет нажата кнопка STOP.*

# Быстрый запуск соединения с плеерами iPod/USB

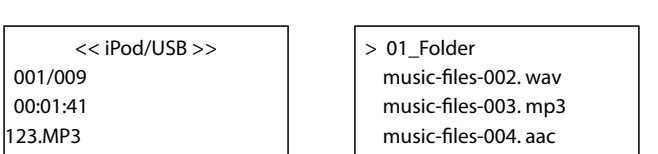

#### Подключение запоминающего устройства USB

1. Вставьте ваше запоминающее устройство USB, содержащее музыкальные файлы, либо через переходник USB в интерфейс USB на передней панели.

2. Нажмите кнопку USB на передней панели для входа в режим iPod/ USB. CD-ресивер RCX-1500 будет автоматически искать музыкальные файлы в корневой папке. Как только папка найдена, он автоматически запустит воспроизведение. Дисплей отображает информацию о песне, такую как название, время, дорожки:

3. CD-ресивер RCX-1500 отобразит все подпапки. Введите желаемую папку, а затем ищите желаемые музыкальные файлы, используя кнопки навигации.

4. Нажмите кнопку BACK для возвращения в предыдущее меню и выбора другой папки.

#### Подключение iPod/iPhone

1. iPod фирмы Apple может быть подсоединен к фронтальному гнезду CD-ресивера RCX-1500 посредством кабеля USB от iPod. Когда iPod подключен к CD-ресиверу RCX-1500, дисплей iPod отключится и покажет логотип Rotel, указывая, что iPod находится в режиме «расширенного протокола» и все управление и доступ к музыкальным файлам должны быть выполнены посредством CD-ресивера RCX-1500.

2. iPod будет передавать цифровой музыкальный сигнал на CD-ресивер. Управление меню аналогично проигрывателю медиа-файлов. За подробностями, пожалуйста, обращайтесь к разделу «Проигрыватель медиа-файлов».

#### Кнопки управления воспроизведением  $\boxed{9}$

1. Используйте кнопку • для запуска воспроизведения.

2. Используйте кнопку STOP · для останова воспроизведения.

3. Используйте кнопку PAUSE и либо для временного прерывания текущей воспроизводимой дорожки, либо для повторного запуска текущей приостановленной дорожки.

4. Используйте кнопку BACK TRACK { для запуска воспроизведения предыдущей дорожки в очереди.

5. Используйте кнопку FORWARD TRACK > для запуска воспроизведения следующей дорожки в очереди.

6. Нажмите и удерживайте кнопку STOP **в** в течение 5 секунд, чтобы безопасно извлечь устройство USB из CD-ресивера.

# Быстрый запуск FM радио

Перед прослушиванием радиостанций FM  $\copyright$ , убедитесь, что антенна FM подсоединена должным образом, и был выбран правильный формат FM. Войдите в меню Settings (настройки) и выберите регион для тюнера FM.

### Воспроизведение FM радиостанции

1. Выберите кнопку FM с передней панели, либо продолжайте нажимать кнопку BACK для возврата в меню верхнего уровня. Поверните и нажмите ручку для выбора меню FM. Дисплей отобразит следующее:

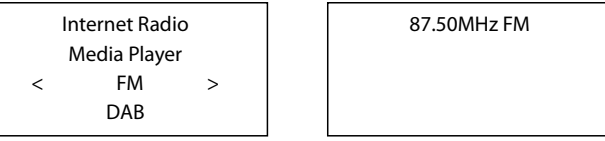

2. Нажимайте на кнопки PREV, NEXT или TRACK к и > для для ручного поиска FM радиостанций.

3. Используйте кнопки сканирования • и « на пульте ДУ для автоматического поиска FM радиостанций.

#### Сохранение радиостанции в ячейке предварительной настройки (только с пульта)

Пока воспроизводится радиостанция, удерживайте нажатой кнопку памяти MEM, затем нажмите номер ячейки, назначенный с цифровой клавиатуры. Дисплей покажет следующее:

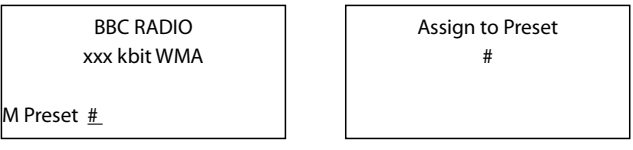

CD-ресивер RCX-1500 сохранит эту FM радиостанцию в ячейке с данным номером пресета. CD-ресивер RCX-1500 может сохранять до 30 предварительно настроенных радиостанций FM.

#### Воспроизведение предварительно настроенной радиостанции (пресетов)

Когда воспроизводится радиостанция, вы можете переключиться на другую предварительно сохраненную радиостанцию одним из двух описанных ниже способов.

1. Нажмите на цифровой клавиатуре пульта номер ячейки желаемой радиостанции.

2. Нажмите кнопку QUEUE] для вызова номеров ячеек и соответствующих радиостанций, и выделите желаемую радиостанцию, используя кнопки навигации. Дисплей отобразит следующее:

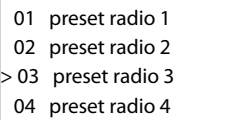

Нажмите кнопку QUEUE еще раз для выхода из меню очереди и возврата в состояние воспроизведения.

# Быстрый запуск DAB радио

Убедитесь, что в вашей области можно принимать вещательный сигнал DAB (цифровое радиовещание). Перед тем, как использовать эту функцию, пожалуйста, перейдите в раздел Settings Quickstart для настройки DAB, чтобы выбрать ваш DAB REGION и отсканировать доступные DAB радиостанции.

После настройки, нажмите кнопку DAB на передней панели, либо выберите меню DAB в меню верхнего уровня для входа в данную функцию. Выберите радиостанции для прослушивания, используя кнопки навигации.

Каналы DAB организованы в группы (ансамбли), которые также известны как мультиплексы. Каждый мультиплекс обеспечивает ряд станций, и каждая служба содержит первичную службу, которая может содержать вторичные службы. Технология DAB позволяет радиовещательным компаниям передавать дополнительную информацию вместе с звуковым сигналом, которая может включать другие аудио каналы, текст и в будущем даже изображения и компьютерные данные.

### Воспроизведение DAB радиостанции

1. Выберите кнопку DAB с передней панели. Либо продолжайте нажимать кнопку BACK для возврата в меню верхнего уровня, поверните и нажмите ручку для выбора меню DAB. Дисплей отобразит следующее:

l,

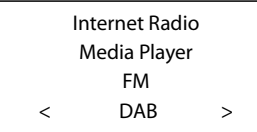

CD-ресивер будет сканировать доступные радиостанции DAB. Выберите желаемую радиостанцию.

### Сохранение радиостанции DAB в ячейке предварительной настройки (только с пульта)

Пока воспроизводится радиостанция DAB, удерживайте нажатой кнопку памяти МЕМ на пульте, затем наберите назначенный номер ячейки с цифровой клавиатуры. CD-ресивер сохранит эту радиостанцию DAB в ячейке с данным номером. RCX-1500 может сохранять до 30 предварительно настроенных радиостанций DAB.

#### Воспроизведение DAB радиостанции из памяти – пресета

Когда воспроизводится DAB радиостанция, вы можете переключиться на другой пресет одним из двух способов.

1. На пульте наберите номер пресета желаемой радиостанции.

2. Нажмите кнопку QUEUE] для вызова номеров ячеек и соответствующих радиостанций, и выделите желаемую радиостанцию, используя кнопки навигации. Нажмите кнопку QUEUE еще раз для выхода из меню очереди и возврата в состояние воспроизведения.

# Настройки для быстрого запуска

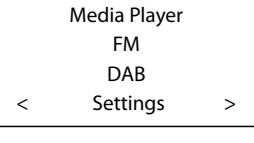

< Network Config > Version Upgrade Firmware Register Set Time/Date FM Tuner DAB Settings UPnP WiFi Strength

Продолжайте нажимать кнопку BACK для возврата в меню верхнего уровня, выберите меню Setting для входа в его подменю. Оно содержит 9 подменю настройки.

# Подменю Network Config

1. Сканируйте сети (только для беспроводного подключения) После входа в это меню дисплей отобразит сообщение "Scanning". Если сеть найдена, спустя несколько секунд дисплей отобразит найденную сеть. Выберите сеть с помощью кнопок навигации.

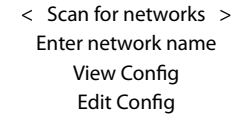

2. Введите название сети (Enter network name, только для беспроводного подключения)

Если RCX-1500 не может найти никаких сетей, идентификатор сети ESSID может быть введен вручную.

Используйте кнопки навигации для продолжения выбора букв названия сети. Выберите слово "END" для подтверждения названия.

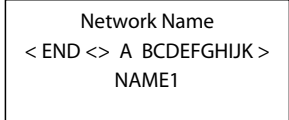

# 3. Просмотр конфигурации (View Config)

Отображает текущие параметры конфигурации сети. Используйте кнопки навигации для просмотра следующей/предыдущей страницы "Mode" -->"ESSID"-->"MAC Address"-- > "IP Address"-->"Netmask"->"Gateway"->"DNS Servers". Отобразите, как показано ниже:

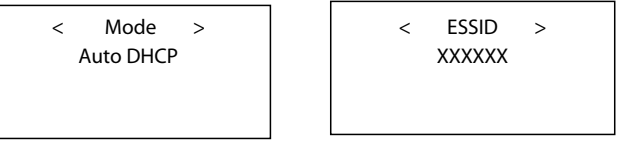

# 4. Редактирование конфигурации сети (Edit Config)

Это меню может быть использовано для редактирования текущей конфигурации сети. Оно также полезно для ввода статического адреса IP для CD-ресивера RCX-1500. Выберите эту функцию при помощи кнопок навигации и введите статический адрес IP, адрес МАС и адрес DNS выбранной сети.

Для ввода значения, нажмите на кнопку SELECT, затем на PREV или NEXT для подстройки значения вверх или вниз. Нажмите SELECT еще раз для ввода значения и перехода на следующее поле. Продолжайте, пока не введете всю информацию.

### 5. Подменю Signal Warning (только для беспроводного подключения)

Выберите YES или NO для включения или отключения предупреждения о низком уровне сигнала Wi-Fi.

#### Подменю Version

Это меню отображает информацию о программном и аппаратном обеспечении прибора.

### Подменю Апгрейд ПО – Upgrade Firmware

Используйте эту функцию для загрузки нового программного обеспечения для Интернет-радио с портала Reciva в Интернет. Если новое программное обеспечение доступно, CD-ресивер RCX-1500 запросит загрузку.

*Примечание: На этой стадии, вы можете нажать кнопку BACK для отмены обновления программного обеспечения. Обновление программного обеспечения может занять несколько минут; не отключайте питание прибора и не переводите его в ждущий режим, пока операция не завершится; в противном случае, прибор может стать необратимо неработоспособным.*

#### Подменю Register

Отобразит ключ, который может быть использован для регистрации вашего устройства на портале Rotel Radio Customer: http://radio.rotel. com/

#### Set Time/Date (Установка времени/даты)

Установите ваше местное время и дату. Нажмите на кнопку SELECT для запуска ввода значения, нажимайте кнопки PREV или NEXT для изменения значения. Нажмите еще раз SELECT для подтверждения ввода значения и перехода на следующее поле.

### Подменю FM Tuner

Выберите регион для тюнера FM при помощи этой функции.

# Меню настройки DAB – DAB Setting

Меню настройки DAB содержит три подменю: Scan (сканировать), Clear List (очистить список), DAB Region (регион). Выберите желаемое подменю, вращая и нажимая ручку.

Функция "Scan" будет сканировать все доступные службы DAB, она отобразит список названий служб при успешном сканировании, либо сообщит "no services found " (службы не найдены), если вещание DAB не доступно.

"Clear List" очистит список доступных служб, найденный при помощи функции "Scan".

"DAB Region" отобразит регионы, которые обеспечивают службу DAB, вы можете выбрать желаемый регион, при помощи кнопок навигации.

#### UPnP

Используйте эту настройку для установки любого названия устройства UPnP для RCX-1500. Используйте кнопки навигации для продолжения выбора букв для названия устройства, и выберите слово "END" для подтверждения названия.

DEVICE NAME < END <> A BCDEFGHIJ > DEVICE

#### Подменю WiFi Strength

Показывает силу сигнала WiFi в процентах.

# Конфигурирование «My Stuff»

### Зарегистрируйте учетную запись на Интернет-странице Reciva

CD-ресивер RCX-1500 использует модуль Интернет-радио производства фирмы Reciva для доступа к Интернет-радиостанциям. Личное меню "My Stuff" может быть настроено в меню верхнего уровня CD-ресивера RCX-1500.

Откройте Интернет-страницу http://radio.rotel.com/ в вашем Интернетброузере. Пожалуйста, введите ключ регистрации, который может быть найден в меню 'Settings > Register' CD-ресивера. Введите ключ регистрации в Интернет-странице и следуйте инструкциям для настройки имени пользователя и пароля. Запомните имя пользователя и пароль, это потребуется вам для доступа на Интернет-страницу.

После регистрации в вашей учетной записи, вы сможете редактировать ваши данные для 'My Stations', 'My Streams', 'My Podcast' и 'My Radios'.

Следуйте инструкциям на Интернет-странице для персонализации вашего меню RCX-1500.

# Конфигурирование «My Stations»

Существует возможность поиска радиостанций, которые доступны в базе данных Reciva на этой Интернет-странице. Пожалуйста, следуйте инструкциям на Интернет-странице для поиска радиостанций. Когда отображаются результаты поиска, там будет ссылка на 'Add to my stations' (добавить к моим радиостанциям). Кликните на ссылку, и выбранная радиостанция будет добавлена в My Stations. На дисплее CD-ресивера RCX-1500 появится новое меню верхнего уровня 'My Stuff', содержащее подменю 'My stations'.

После первоначальной регистрации, вы сможете добавлять в меню 'My stations', пока подключены к радиостанции, нажимая клавишу REPLY —. Дисплей спросит вас, хотите ли вы добавить выбор в 'My stations'; нажмите кнопку SELECT для добавления.

# Конфигурирование «My Streams»

Пока вы зарегистрированы в учетной записи вашей Интернет-страницы, вы можете добавлять ваши потоки Интернет-радиостанций в раздел 'My Streams', который будет перечислен под разделом 'My Account'.

Кликните на 'My Streams', появится приглашение ввести название радиостанции и адрес ее медиапотока. Адрес медиапотока должен быть связан с реальным звуковым потоком Интернет-страницы. Если вы сомневаетесь относительно расположения адреса аудио медиапотока, тогда обратитесь, пожалуйста, к разделу FAQs («Часто задаваемые вопросы») на Интернет-странице компании Reciva по адресу http://www.reciva.com.

*Примечание: Меню 'My Stuff' и радиостанции в разделах 'My Stations', 'My Streams' появятся после того, как CD-ресивер RCX-1500 обновит список радиостанций. Пожалуйста, выключите и затем включите CD-ресивер, и войдите в раздел 'Internet Radio' из меню верхнего уровня, чтобы обновить список радиостанций.*

# Кнопки управления CD приводом

Эти кнопки обеспечивают основные операции по управлению дисковым приводом. Кроме специально отмеченных кнопок, большинство из них продублированы – и на передней панели RCX-1500, и на пульте.

#### Кнопка PLAY

После загрузки диска кнопкой PLAY ► запускается его воспроизведение. В процессе воспроизведения дисплей отображает номер текущей дорожки и время, прошедшее с начала ее воспроизведения а также надпись PLAY. Обычно воспроизведение начинается с первой дорожки. Однако, если до нажатия кнопки PLAY Вы выбрали другую дорожку кнопками TRACK или DIRECT ACCESS, воспроизведение начнется с нее.

#### Кнопка STOP

Нажмите на кнопку STOP . один раз для остановки воспроизведения. Нажимайте на кнопку PLAY > для возобновления воспроизведения, если оно было остановлено. Если быстро нажать на кнопку STOP . дважды, воспроизведение диска останавливается, на дисплей выводится STOP и введенная программа воспроизведения стирается из памяти (см. ниже). Если нажать на кнопку PLAY ► после нажатия дважды на STOP . воспроизведение диска начнется с первого трека.

#### Кнопка PAUSE

Эта кнопка II служит для временной остановки воспроизведения диска. Диск продолжает вращаться, поэтому можно возобновить воспроизведение с места, где оно было остановлено. На дисплее светится индикатор PAUSE. Чтобы возобновить воспроизведение, нажмите кнопку PLAY.

#### Кнопки TRACK

Эти кнопки используются для выбора треков на диске. Если идет воспроизведение диска, то нажатие правой кнопки TRACK **>>** вызывает переход к началу следующей дорожки. Нажатие левой кнопки TRACK { вызывает переход к началу текущей дорожки, а два быстрых нажатия TRACK **«** подряд – к началу предыдущей дорожки. Номер выбранной дорожки отображается на дисплее. Эти кнопки используются также для выбора дорожки до нажатия кнопки PLAY, или в режиме программирования PROGRAM (см. ниже). Для выбора необходимо непрерывно нажимать на кнопки TRACK, пока не будет достигнут желаемый трек. При воспроизведении программы в режиме PROGRAM нажатие кнопок TRACK вызывает переход к следующей или предыдущей дорожке программы.

# Кнопки DIRECT ACCESS **10** (только с пульта)

Одиннадцать цифровых кнопок (помеченные от "1" до "0" и ">10"), используются для прямого выбора дорожки с пульта, вместо того, чтобы добираться до нее путем перебора с помощью кнопок TRACK. Первые десять дорожек выбираются простым нажатием кнопки, например, чтобы выбрать третью дорожку, нажмите кнопку "3". Чтобы выбрать дорожку с номером 10, нажмите "0". Чтобы выбрать дорожку с номером больше 10, используйте кнопку ">10". Например, чтобы выбрать дорожку 14, нажмите ">10", а затем "4". Чтобы выбрать дорожку 23, нажмите ">10" дважды, а затем "3". Номер выбранной дорожки отображается в основной цифровой области в центре дисплея. Кнопки DIRECT ACCESS можно также использовать для ввода программы в режиме программирования PROGRAM (см. ниже раздел – кнопка PROGRAM).

# Кнопки SEARCH (только с пульта)

С помощью этих кнопок > и « осуществляется ускоренное воспроизведение в направлении вперед или назад. Однократное нажатие на кнопку • или [ включает перемотку вперед или назад с удвоенной скоростью. Если нажать еще несколько раз, то скорость перемотки становится равной 4х, 8х, 16х или 32х кратной нормальной. При дальнейшем нажатии кнопок **• или « или же кнопки PLAY • произойдет возврат к нормальному** воспроизведению. Пока кнопки нажаты, можно услышать звук ускоренного воспроизведения..

#### Кнопка EJECT

Когда диск вставлен в щель (слот) на передней панели, он втягивается внутрь в привод дисков. Для выдачи диска обратно нажимайте либо кнопку EJECT на передней панели, либо на пульте ▲.

Если вы нечаянно нажали любую из этих кнопок, нажмите на нее еще раз для повторной загрузки диска.

# Дополнительные функции

Эти функции обеспечивают дополнительные удобства в работе с RСX-1500, включая возможность запомнить группу треков для воспроизведения, повтор диска, программы или трека множество раз, случайного воспроизведения треков, автоматического воспроизведения 10 первых секунд каждого трека, а также выбор одного из нескольких видов отображения информации о времени на дисплее.

#### Кнопка PROGRAM (только с пульта)

Эта кнопка с обозначением PROG позволяет ввести в память проигрывателя программу воспроизведения, содержащую более 20 дорожек. Например, вы можете запрограммировать RСX-1500 на воспроизведение сначала трека 5, затем трека 3, потом трека 8.

*Примечание: Список для воспроизведения по программе нельзя составить для дисков с файлами в форматах MP3 и WMA.* 

Для начала программирования:

1. Вставьте диск в слот на передней панели. RСX-1500 считает содержание диска. Вы можете нажать на кнопку PLAY >, чтобы слушать записи во время программирования треков.

2. Нажмите кнопку PROGRAM на передней панели или на пульте. На дисплее загорится индикатор PROGRAM и надпись "P:00", означающая, что проигрыватель ждет ввода номера первой дорожки.

3. Если Вы программируете с пульта, при помощи кнопок DIRECT ACCESS B введите номер первой дорожки программы. Номер запоминается автоматически и надпись меняется на "P:01", показывая, что одна дорожка введена в память. Повторяя этот шаг, введите остальные дорожки программы.

4. Если Вы программируете с передней панели, выберите номер первой дорожки программы кнопками TRACK. Остальные дорожки вводятся аналогично – выбирайте дорожку кнопками TRACK и каждый раз нажимайте кнопку PROGRAM.

После ввода программы RСX-1500 остается в режиме программы до тех пор, пока вы кнопкой EJECT не выдадите диск или дважды подряд не нажмете кнопку STOP. При нажатии кнопки PLAY будет воспроизводиться не весь диск сначала, а введенная программа.

Большинство функций будет действовать для программы как для обычного диска. Например, нажатие кнопки TRACK вызовет переход не к следующей дорожке диска, а к следующей дорожке программы. Кнопка REPEAT (см. ниже) вызовет повтор не диска, а программы.

*Примечание: режим случайного воспроизведения Random Play нельзя использовать при воспроизведении по программе.*

### Кнопка REVIEW (только с пульта)

Эта кнопка используется для просмотра программы. После ее нажатия на дисплее появляется номер первой дорожки программы и надпись «Prog Review». Если снова нажать кнопку REVIEW, пока выведен номер, будет показан номер следующей дорожки. Таким образом можно просмотреть всю программу.

Если не нажать кнопку REVIEW еще раз, то через 5 секунд процесс просмотра отменяется и аппарат возвращается в исходное состояние.

В процессе просмотра можно удалить дорожку из программы при помощи кнопки CLEAR, как показано ниже.

#### Кнопка CLEAR (только с пульта)

Этой кнопкой из программы можно удалить ту или иную дорожку. Найдите дорожку в программе, выполнив процедуру просмотра с помощью кнопки REVIEW, и затем нажмите CLEAR, пока номер дорожки присутствует на дисплее. После этого можно продолжить процедуру просмотра.

### Кнопка RANDOM (только с пульта)

Этой кнопкой запускается проигрывание всех дорожек диска в случайном порядке. Когда все дорожки будут воспроизведены по одному разу, воспроизведение остановится, если не включен режим повтора (REPEAT). В противном случае воспроизведение будет продолжаться в случайном порядке до нажатия кнопки STOP. Когда нажата кнопка RANDOM, на дисплее загорается соответствующая пиктограмма .

#### Кнопка REPEAT (только с пульта)

После нажатия этой кнопки повторное воспроизведение дорожки, диска или программы продолжается до тех пор, пока не будет отменено кнопкой REPEAT или STOP. Нажимая на кнопку несколько раз можно перебрать все варианты повтора. Первое нажатие кнопки REPEAT включает режим повтора текущей дорожки, выводя на дисплей пиктограмму . Второе нажатие включает режим повтора всего диска с выводом соответствующего символа. Третье нажатие отменяет режим повтора. Как отмечено выше, режим повтора REPEAT может быть использован совместно с режимом воспроизведения в случайном порядке RANDOM. Комбинация режимов REPEAT и RANDOM может быть также использована при воспроизведении дисков CD-DA.

*ПРИМЕЧАНИЕ: Режим повтора автоматически отменяется при выдаче диска.*

#### Кнопка SCAN (только с пульта)

При нажатии кнопки SCAN по очереди проигрываются первые десять секунд каждой дорожки диска (или программы, если в память введена программа). На дисплее загорается символ сканирования ... Чтобы прекратить сканирование и продолжить воспроизведение текущей дорожки в нормальном режиме, нажмите кнопку SCAN или PLAY  $\blacktriangleright$ .

Комбинация режимов RANDOM и INTRO может быть также использована при воспроизведении дисков CD-DA.

### Кнопка TIME (только с пульта)

В процессе воспроизведения на дисплее RСX-1500 отображается номер текущей дорожки и время, прошедшее с начала ее воспроизведения. Кнопка TIME позволяет изменять режим отображения времени. Первое нажатие кнопки TIME меняет прошедшее время на оставшееся до конца дорожки. Второе нажатие кнопки TIME выводит на дисплей время, оставшееся до конца воспроизведения диска (или программы, если в память введена программа). При смене режима отображения времени на дисплей выводится символ «R».Третье нажатие кнопки возвращает к обычным показаниям дисплея.

*ПРИМЕЧАНИЕ: При воспроизведении MP3 и WMA дисков, только обычное истекшее время и время до конца текущего трека может быть выведено на дисплей.*

# Кнопки расширенных функций пульта ДУ

#### Меню настройки

Чтобы войти в меню настройки, нажмите кнопку SETUP на пульте ДУ, и вы увидите следующий экран:

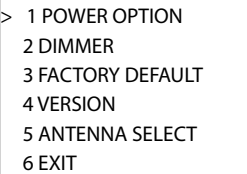

POWER OPTION – есть два способа включения – NORMAL и QUICK. В варианте NORMAL (установленном по умолчанию) устройство потребляет меньше энергии в режиме ожидания Standby, но дольше возвращается к нормальной работе. В варианте QUICK CD-ресивер переходит к нормальной работе сразу же после включения.

DIMMER управляет яркостью дисплея передней панели; он может иметь семь уровней яркости. ВЫ можете управлять яркостью непосредственно при помощи кнопки DIM на пульте ДУ.

FACTORY DEFAULT устанавливает CD-ресивер RCX-1500 в первоначальное состояние по умолчанию, когда он покинул производство. Предварительно настроенные радиостанции и конфигурации будут потеряны, и CD-ресивер будет переведен в код удаленного доступа 1 (см. ниже).

VERSION показывает версию этого прибора.

ANTENNA SELECT выбирает режим AUTO (по умолчанию), антенну FM или DAB.

EXIT возвращает в предыдущее меню.

#### Второй код дистанционного управления

CD-ресивер RCX-1500 установлен на фабрике на работу с кодом дистанционного управления 1. Если вы обнаружили, что пульт CDресивера конфликтует с другими изделиями компании Rotel, вы можете установить CD-ресивер и пульт ДУ в код дистанционного управления 2 следующим образом:

1. Направив пульт ДУ на CD-ресивер RCX-1500, нажмите на пульте ДУ кнопки 'FM' и '2' одновременно. Отпустите кнопку 'FM' и продолжайте удерживать кнопку '2' в течение 5 секунд. CD-ресивер отобразит сообщение 'Audio Custom Code 1-- > 2'.

2. Повторите вышеописанную процедуру и нажмите кнопку '1' вместо '2', чтобы перевести прибор обратно на код 1.

3. Кнопки пульта ДУ RCX-1500, такие как PLAY, STOP, PAUSE, используют стандартные коды компании Rotel для проигрывателей компакт-дисков. Если вы находите, что это конфликтует с вашим проигрывателем компактдисков Rotel, нажмите кнопки 'CD' и '2' одновременно. Отпустите кнопку 'CD' и продолжайте удерживать кнопку '2' в течение 5 секунд. CD-ресивер отобразит сообщение 'CD Custom Code 1 – - > 2'.

4. Повторите п.3 вышеописанной процедуры и нажмите кнопку '1' вместо '2', чтобы перевести прибор обратно на код 1.

# Возможные неисправности

Большинство затруднений в аудио системах являются результатом неправильных соединений, либо неправильными настройками управления. Если вы столкнулись с проблемами, изолируйте область затруднения, проверьте настройки управления, определите причину сбоя и сделайте необходимые изменения. Если вы не можете получить звук от CD-ресивера RCX-1500, обратитесь к советам для следующих ситуаций:

#### Не горит индикатор питания Standby

Индикатор питания должен гореть всегда, когда CD-ресивер RCX-1500 вставлен в сетевую розетку и переключатель питания нажат. Если он не горит, проверьте сетевую розетку при помощи другого электроприбора, такого каклампа. Убедитесь, что используемая сетевая розетка не является коммутируемой, и ее переключатель не выключен.

#### Не работает локальная сеть

Если CD-ресивер RCX-1500 не может подключиться к вашей беспроводной локальной сети, проверьте внимательно настройку вашей сети, эти меры могут помочь в разрешении проблемы.

1. Убедитесь, что локальная сеть Wi-Fi работает, например, персональный компьютер выходит в Интернет при помощи той же самой сети.

2. Проверьте, что сервер DHCP включен, либо вы сконфигурировали статический адрес IP на приборе. Пожалуйста, обратитесь к разделу «Конфигурирование сети».

3. Проверьте, что ваш межсетевой экран не блокирует никаких исходящих портов.

4. Выполните "жесткое" отключение питания (вытащите сетевой шнур) и дайте прибору перезапустить цикл сканирования сети.

5. Убедитесь, что CD-ресивер RCX-1500 может принимать сигнал Wi-Fi в том месте, где он расположен. Используйте удлинительный кабель USB, чтобы переместить преобразователь Wi-Fi выше или в другое место для максимального улучшения приема.

#### Отсутствует звук

1. Проверьте кабели между выходом CD-ресивера RCX-1500 и входами предварительного усилителя, убедитесь, что они подсоединены должным образом. Обратитесь к рисунку 2.

2. На музыку, воспроизводимую Интернет-радиостанцией, влияет скорость вашего подключения к Интернет. Если вы находите, что музыка регулярно «подрезается», обратитесь к вашему поставщику услуг Интернет.

3. Убедитесь, что выбранная вами радиостанция вещает в текущий момент. Радиостанция может вещать из другого часового пояса.

4. Пожалуйста, вставьте преобразователь Wi-Fi (или проводной переходник) в порт Ethernet на задней панели, если никакие сети не доступны. После включения питания прибор просмотрит все доступные сети перед тем, как предоставить возможность доступа пользователя к функциям FM и DAB.

# Технические характеристики

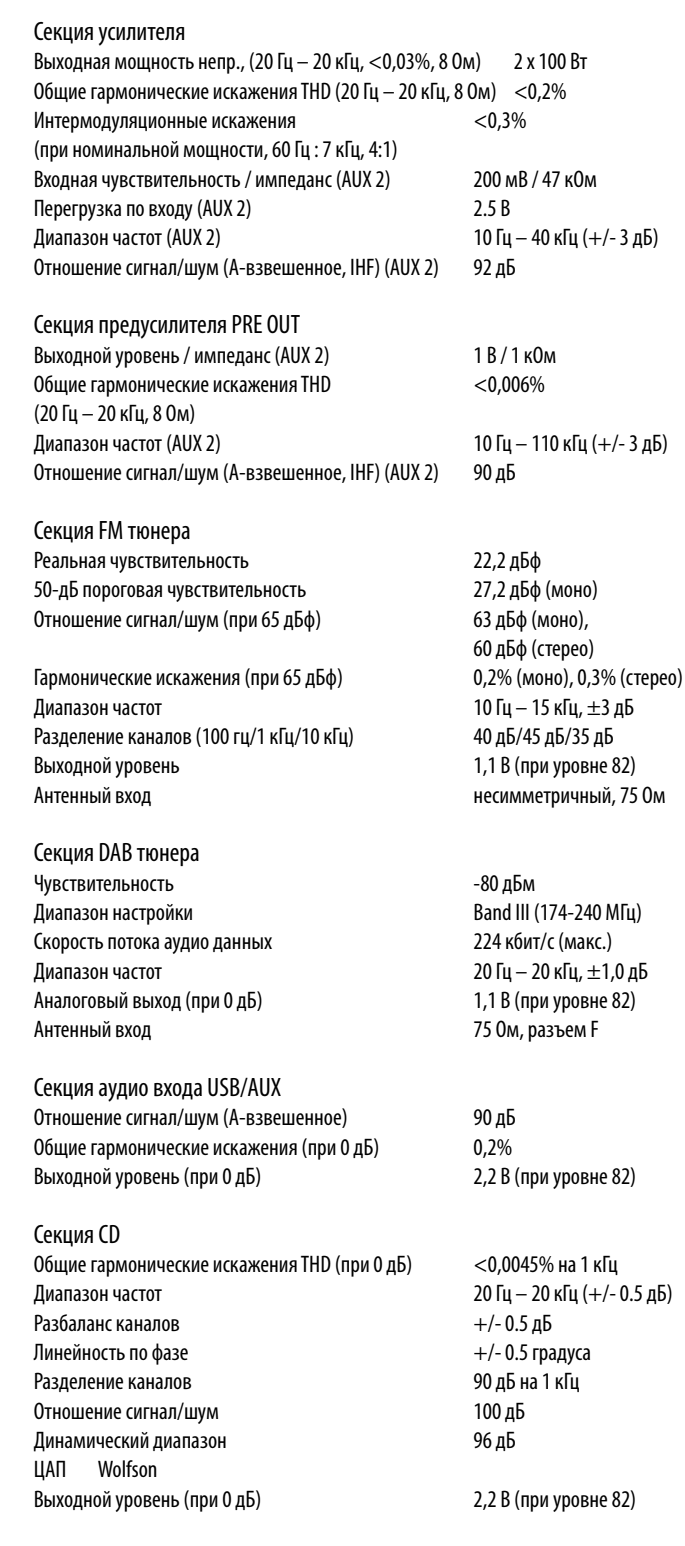

 $O<sub>6</sub>$ 

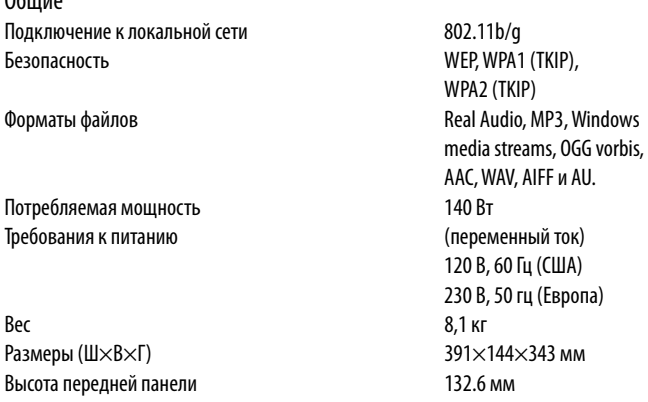

Все технические характеристики являются точными на момент публикации. Компания Rotel оставляет за собой право делать усовершенствования без уведомления.

Rotel и логотип Rotel Hi-Fi являются зарегистрированными торговыми марками Rotel Co., Ltd, Токио, Япония

Windows, Windows XP, Windows 2000, Windows Vista, Windows Media – это либо зарегистрированные торговые марки, либо торговые марки Microsoft Corporation в США и других странах.

iPod, iPhone – это либо зарегистрированные торговые марки, либо торговые марки Apple Inc. в США и других странах.

"В этом продукте использованы технологии, являющиеся собственностью Microsoft Corporation и лицензированные Microsoft Licensing GP. Использование или распространение таких технологий вне этого продукта запрещено без лицензии Microsoft Corporation и/или Microsoft Licensing, GP."

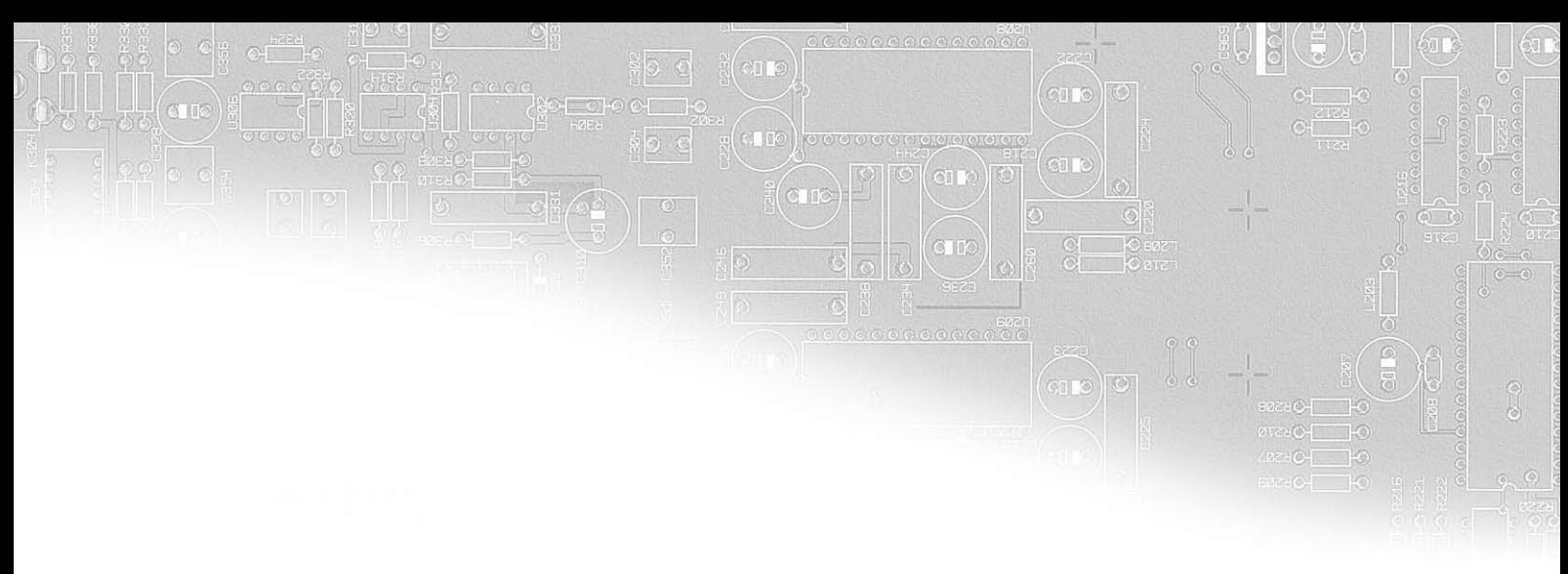

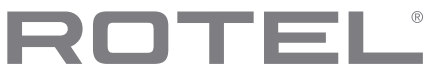

### **The Rotel Co. Ltd.**

Endo TN Building 2F., 6-12-21, Meguro-Honcho, Meguro-Ku, Tokyo 152-0002 Japan

### **Rotel of America**

54 Concord Street North Reading, MA 01864-2699 USA Phone: +1 978-664-3820 Fax: +1 978-664-4109

#### **Rotel Europe**

Dale Road Worthing, West Sussex BN11 2BH England Phone: + 44 (0)1903 221 761 Fax: +44 (0)1903 221 525

### **Rotel Deutschland**

Vertrieb: B&W Group Germany GmbH Kleine Heide 12 D-33790 Halle/Westf., Deutschland Tel.: 05201 / 87170 Fax: 05201 / 73370 E-Mail: info@bwgroup.de www.rotel-hifi.de

#### **www.rotel.com**

082 OMRCX1500 091023 Русский